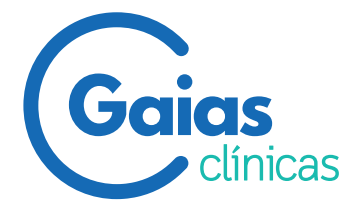

Nombre: su nombre

NHC: (proporcionado por Gaias)

## **Su cita online y acceso a informes en 3 pasos**

## **1. Acceda a través de este enlace clinicagaias.com/informes**

Citas **Reservar** 

Cancelar **Dosier**  Acceder  $(2)$ 

## **2. Regístrese o acceda a la plataforma**

Si se registra por primera vez haga click en "Registrarse" y rellene los campos obligatorios (señalados con asterisco\*). Durante el proceso de registro, recibirá un código de seguridad en su móvil. Rellene también su dirección de correo y una contraseña de acceso.

Si ya se ha registrado previamente, introduzca su código de usuario y contraseña.

## **3. Cita previa e informes online**

Para solicitar una cita o consultar sus citas pendientes online, solo necesita su usuario y contraseña. Para descargar sus informes haga click en "Dosier" y actívelo empleando el NHC que aparece al principio de este documento.

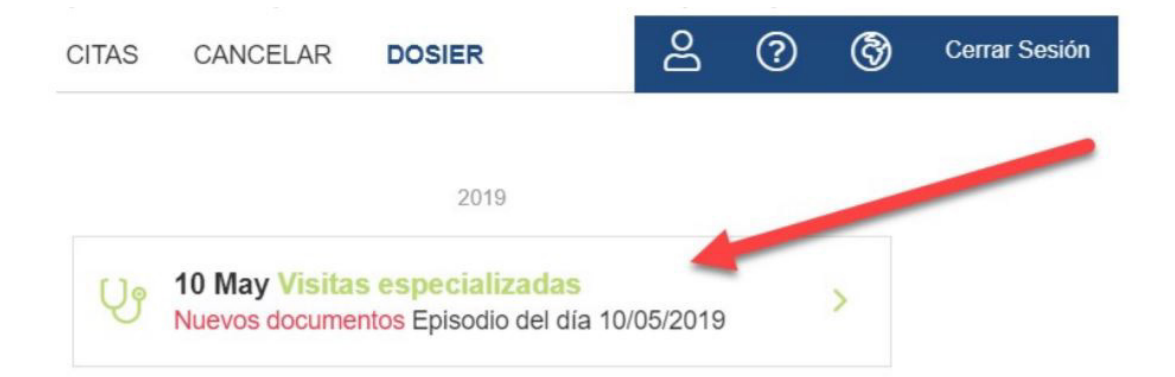